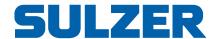

# Quick guide for PCx/PCxop

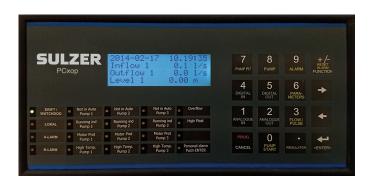

## Information about the system

There are two access levels to the system

-Operator level: Access to change set-point values

-System level: Access to the whole system

With no access code can parameters only be viewed

The access codes default settings are:

Operator code: 1 System code: 2

Below it is shown how to put in an access code, acknowledge an alarm and to set a start/stop level.

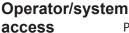

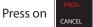

Type the **CODE** for operator or system access.

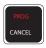

Press

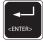

to confirm. Now should it be displayed "Choose function" and the access level.

### Acknowledge Alarm

The operator panel has 2 alarm diods, A - och B -alarm. When an alarm is not acknowledged they will be flashing, to acknowledge an alarm do as follows

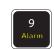

Press on

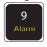

, the marker will now flash at "Status", Press

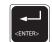

Now the cursor is flashing on "Not ackn.alarms" and confirm the choice with

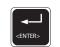

Browse with

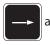

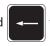

to the Alarm that shall be acknowledged and press

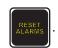

To go back to the main menu or step back, press

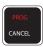

a couple if times.

If the alarm led is lit is the alarm acknowledged but is still active and when the alarm goes off it will turn off automatically

# **Program** Start/Stop for pump

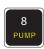

Press on

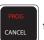

type the access code and press

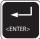

The OPI now displays "Choose function"

Press on

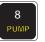

Move the cursor with

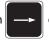

until the cursor is on "Pump settings "

Press on

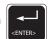

to confim the choice. Select "Control" and press

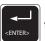

to confirm.

The cursor is now flashing on the choice " **Normal control**", press

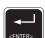

to confirm.

Select the pump **1-16** confirm with

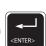

. Press

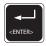

until the cursor is flashing on the selected

paramater to change. **Type** the new value with the keypad and confirm with

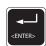

In general, it is with the white keys (arrows and numbers) that are used for puting in and change values and after that confirm with the ENTER key. This is also the way when manouver the menu tree To go back to the main menu or cancel an input the PROG/CANCEL key is used.

Information about the Yellow keys
The yellow keys shows the most common status and settings. Shall any settings be able to change must first the proper access code be inputted through the PROG/CANCEL-key see other side for guide

| PUMP PIT  7 PUMP PIT       | Status pumped vol. Settings Pump pit valve                         | Shows the pumped volume for the pump pit for the last 7 days and the total amount.  Shows the parameters with connection to the pump pit, ex. Areas for flow calculations, alarm levels, and general pump delays  Shows the settings for the valve of the pump pit                           |
|----------------------------|--------------------------------------------------------------------|----------------------------------------------------------------------------------------------------|
| PUMP 8                     | Pump status Pump settings Pump valve Alarm blocking                | Shows the time of operation for the pumps, start counter and the capacity of the pump divided on the last seven days and the total capacity Shows the parameters for the pump  Shows the settings for the valve that is working with the pump  Shows alarms that are connected to the pumps. |
| ALARM 9 LARM               | Status Configure Set alarm                                         | Shows the alarm list.  Shows the alarm types in groups or in order. There is a possibility to set a personal code for acknowledgement of alarms.  Shows only the alarms that are in operation in number order.                                                                               |
| FLOW / PULSE  3 FLOW PULSE | Accumulated flow Overflow status Actual values Channel flow config | Shows the day flow for the last seven days and the total flow  Shows the overflow the last seven days and the total amount  Shows the actual values on flow meters, pulse channels and overflow  Shows and is used for configure the flow meters of channels and overflow meters.            |
| PUMP START  O PUMP START   | Pump start                                                         | Is used to start and stop pumps manually via the PCx. The set levels of start and stop of the pump is in use. That means that a manually started pump with this function can be left on and the PCx control will stop the pump at its set stop level.                                        |
| PARAMETERS  6 PARA-METERS  | User specific param.                                               | Shows user specific parameters that are configured through <b>F6</b> .                                                                                                    |
| FUNCTION                   | Function codes                                                     | Shows more settings and information about the system. Below are some useful                                                                                                    |

# **Function codes**

**F702** Auto alternation on pump error

| Here are some of the most useful codes lis | sted                                            |                                        |
|--------------------------------------------|-------------------------------------------------|----------------------------------------|
| F100 Time/Date                             | F703 Pump alternation option                    | F826 GSM PIN and PUK code              |
| F110 Timer                                 | F705 Min time of pump status change             | F827 GSM signal                        |
| F112 Sequence control with timer           | F706 Settings for blocked pump                  | F828 Block new alarms when visiting    |
| F116 Power supply status and alarm         | F707 Settings for chech run of pump             | F830-833 Master/slave settings         |
| F120 LED setup for OPI                     | F708 Pump control on level derivata             | F840 IO-controlled data register       |
| F124-128 Reset of status                   | F710 Max no. of pumps run.simultaneously        | F950 Access codes                      |
| F400 Analog logging settings               | <b>F711</b> Max no. of pump. run.sim. in 2 pits | F900-902 Version information           |
| F401 Start register for exp. logging data  | F720 Shift motor                                |                                        |
| F405 Digital logging settings              | F800-802 Communication parameters               | Standard configurations                |
| F410 Analog logging                        | F804-806 Cross reference settings               | F872-873 Speed controlled pits         |
| F415 Digital and alarm list                | F807 Scaling of data registers                  | F882-883 Speed cont. booster stations. |
| <b>F600-660</b> Settings of speed control  | F810-813 Modem settings                         | F890 Simple 2-pump station             |
| F700-701 Settling pit                      | F814-825 Alarm dial-up settings                 | F892-894 Standard 2-4 pump stations    |

F899 Delivering initiation

codes listed.

F819 Station identity